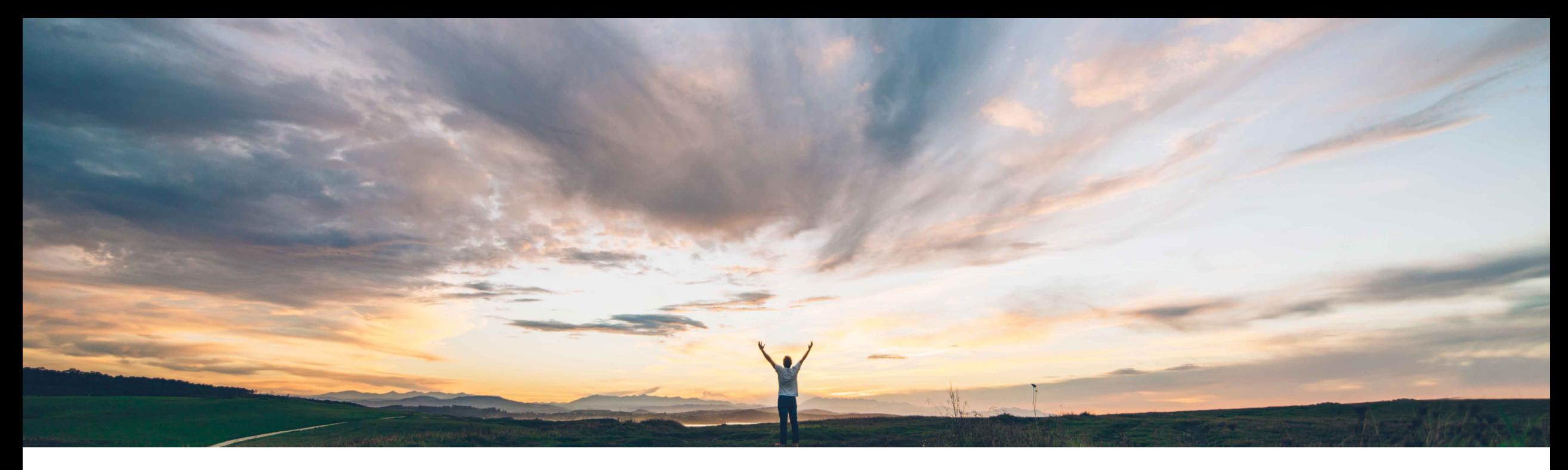

### SAP Ariba

# **Feature at a Glance Support for unplanned lean service line items**

Franck Dupas, SAP Ariba Target GA: February, 2020

CONFIDENTIAL

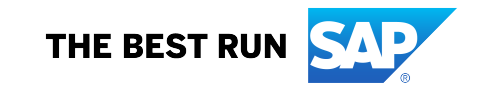

#### **Customer challenge**

In some industries, some customers are asking for a simplified services procurement process and trading partner collaboration.

SAP S/4HANA Cloud offers lean services to fulfill these requirements. Ariba Network does support planned lean services but not yet unplanned lean services with a limit for the spend amount.

#### **Solution area**

Ariba Network

SAP Ariba Commerce Automation

SAP Ariba Commerce Automation Membership

#### **Meet that challenge with SAP Ariba**

This feature introduces support for a new type of line item called limit service in Ariba Network. Limit service is a type of service used to procure low-value un specified (unplanned) services costing up to a predefined amount (the limit) specified by the buyer.

The limit service in Ariba Network corresponds to and supports SAP S/4HANA Cloud enhanced limit item for unplanned lean services procurement.

This feature also introduces support for suppliers to enable email notifications for new purchase orders and changes in existing purchase orders.

### **Implementation information**

This feature is **automatically on** for all customers with the applicable solutions and is ready for immediate use.

#### **Experience key benefits**

Reduce the time and user effort while simplifying processes involved in procuring unplanned services with SAP S/4HANA Cloud by enabling trading partner collaboration on Ariba Network.

#### **Prerequisites and Restrictions**

The Buyer needs an Ariba Network account with direct connectivity to an SAP S/4HANA Cloud account.

The following are not supported: orders mixing materials and services, attachments, order confirmation, service sheet cancellation, quick enablement of suppliers.

© 2020 SAP SE or an SAP affiliate company. All rights reserved. Ⅰ CONFIDENTIAL 2 2 The integration set-up is described in the SAP Best Practices scope item 42K "Automation of Purchase-to-Pay with Ariba Network".

**Ease of implementation Geographic relevance** Low touch / simple Global

#### **Buyer and supplier: Purchase order detail screen**

A new type of line item, **Limit Service**, is introduced, in addition to **Material**, **Service**, and **Lean Service**.

In the **Line Items** section, the Type column indicates **Service** and **Limit** for the limit service line items **(1)**.

There is no parent-child structure for **Limit Service** items. Each line item exists independently **(2)**.

Mixed orders with materials and service items including planned lean services, and limit service, are not supported.

Order confirmation is not supported for limit service.

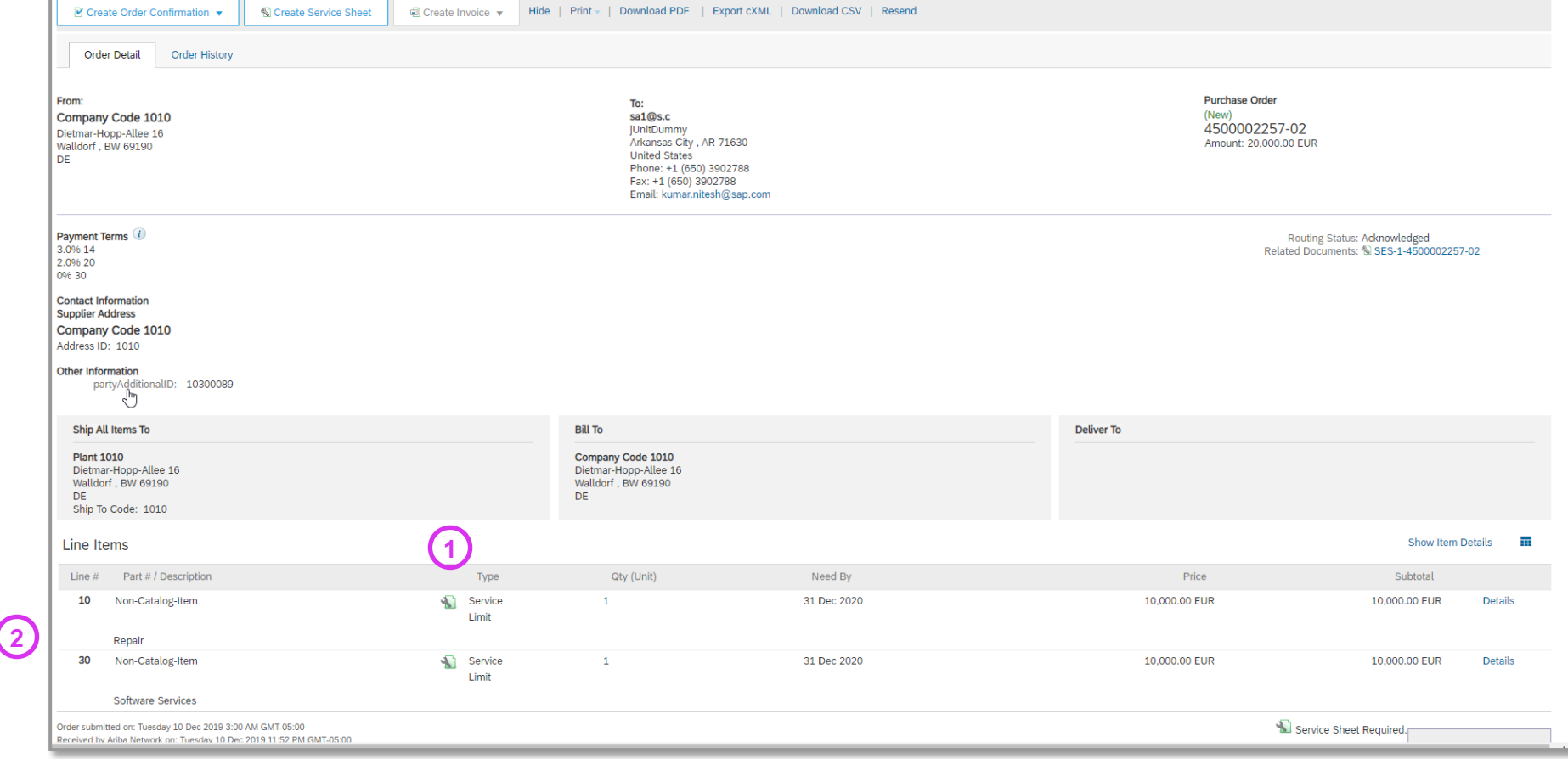

#### **Buyer and supplier: Purchase order line item details view**

The **Other information** section under **Line Items** in a purchase order displays a new field **Expected Value for Unplanned Spend** which is the predefined limit set by the buyer for the limit service item **(1)**.

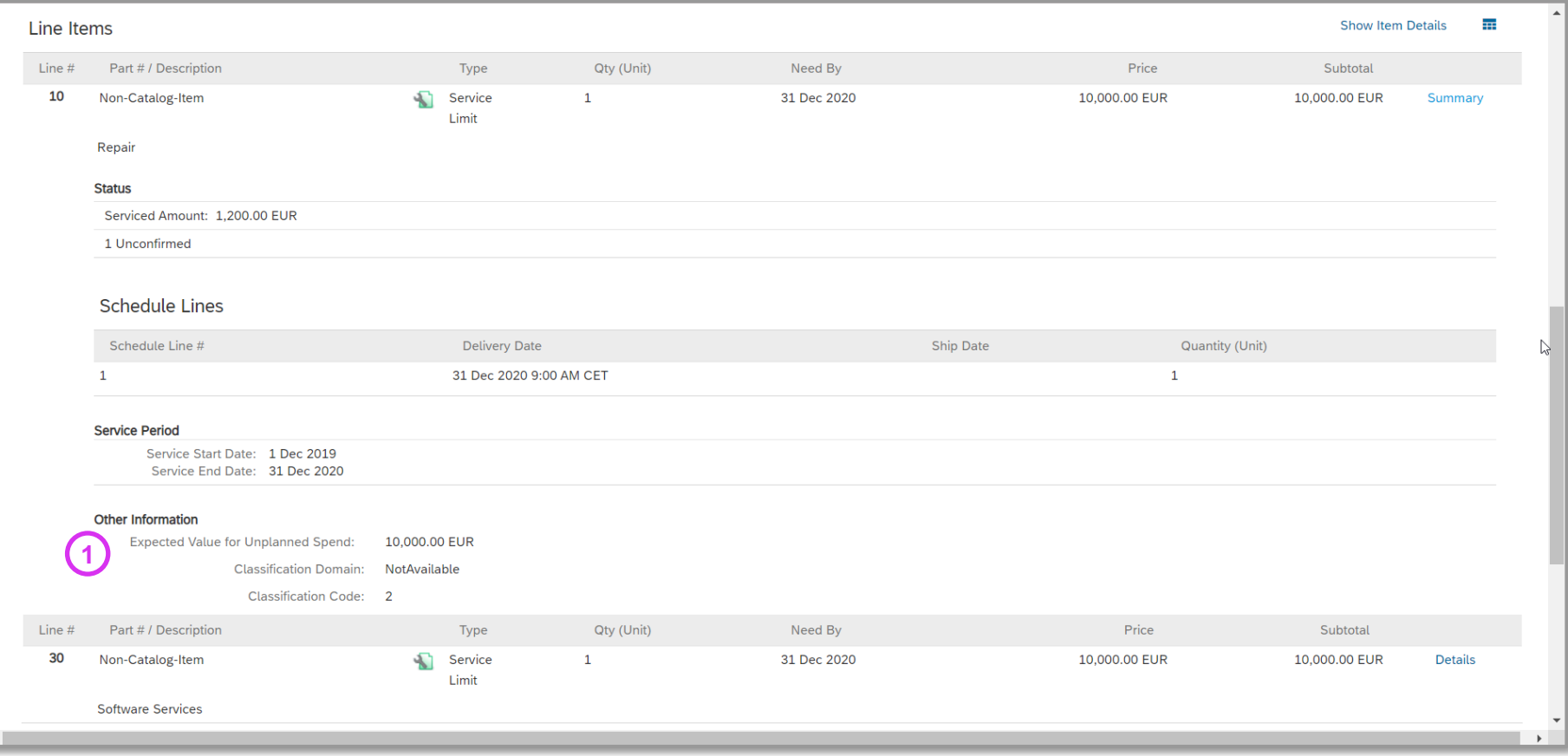

#### **Supplier: Create a service sheet or a standard invoice**

By default, all **Limit Service** line items are included in the service sheet or invoice flipped from a purchase order with limit service items **(1)**. The supplier can choose to exclude one or more **Limit Service** line items by deselecting the radio button **Include** against each line item. The supplier can create a single service sheet or invoice for all or several limit service line items.

In the Service Entry Sheet or Invoice **Lines** section of the screen, the Type column indicates **Limit Service** and the Item Type column indicates **Unplanned from PO** for the limit service line items **(2)**.

"Unplanned" means that the buyer could not specify the details of the service in the order.

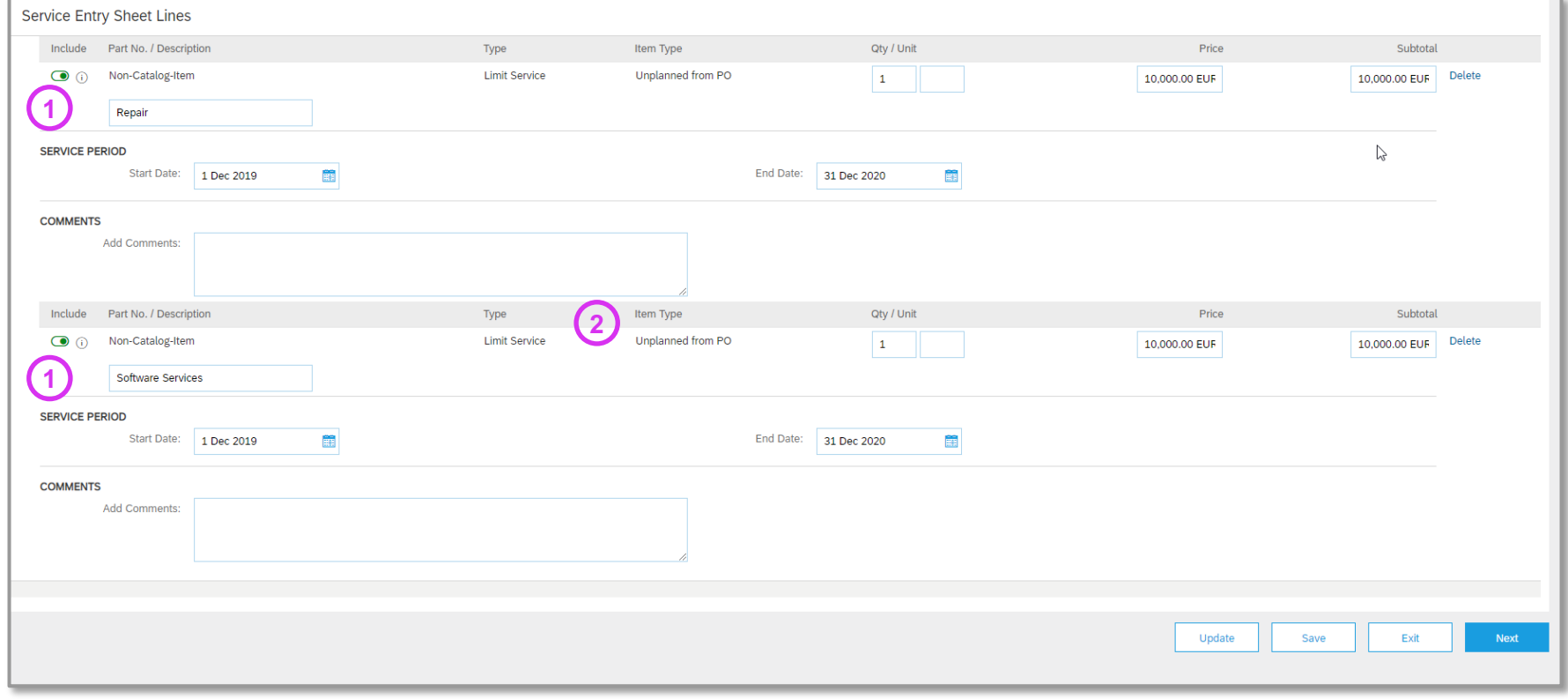

#### **Supplier: Edit a service sheet or a standard invoice without service sheet**

While creating a service sheet or a standard invoice without service sheet from a purchase order with **Limit Service** items, the following fields can be edited

- **Description (1)**,
- **Quantity**, **Unit**, **(2)**,
- **Price (3)**,
- **Start Date (4)**, and
- **End Date (5)**.

The service period Start Date and End Date in the service sheet or invoice must be within the dates specified for the line item in the purchase order.

Cancellation of service sheets with limit service items is not supported. Attachments are not supported.

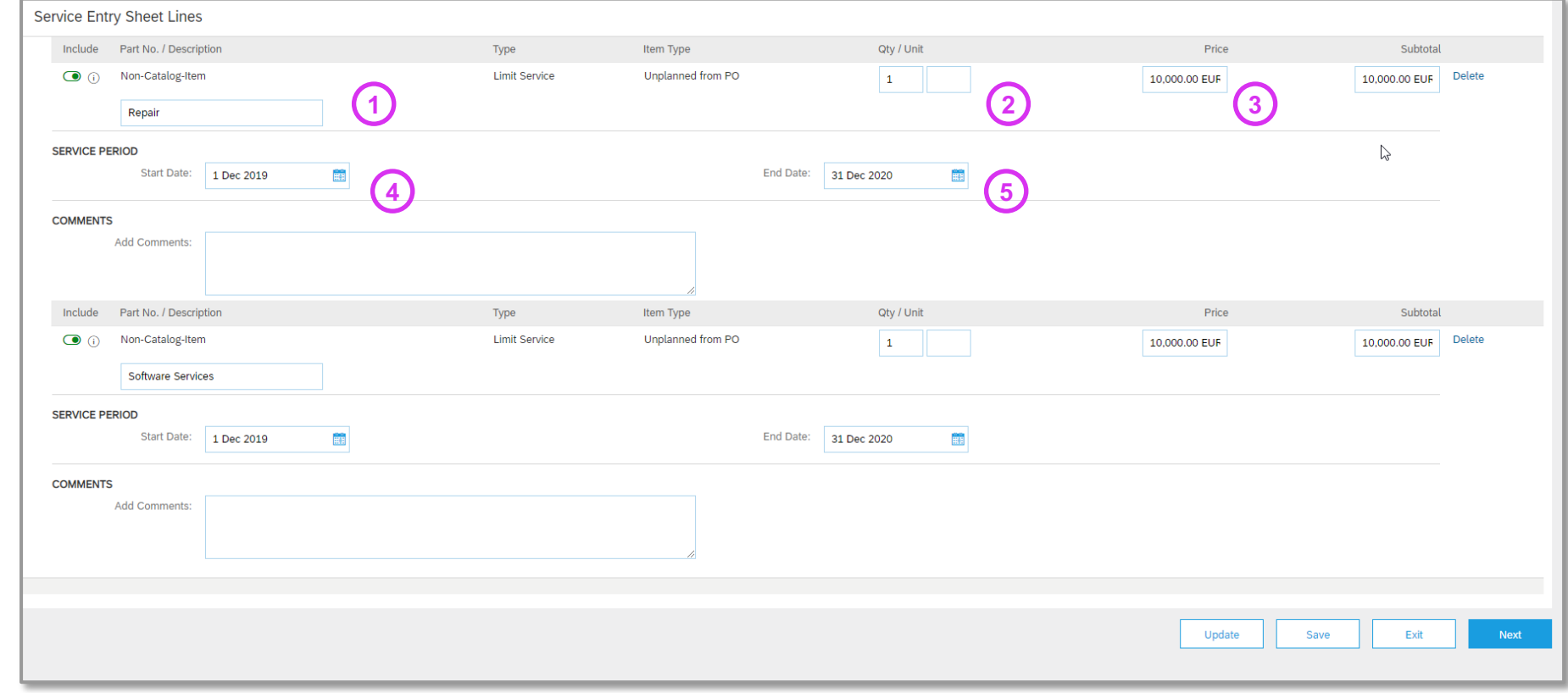

#### **Supplier: Edit a standard invoice with a preceding service sheet**

While creating a standard invoice with a preceding service sheet from a purchase order with **Limit Service** items, only the **Description** field can be edited **(1)**.

The other fields are flipped from the service sheet data.

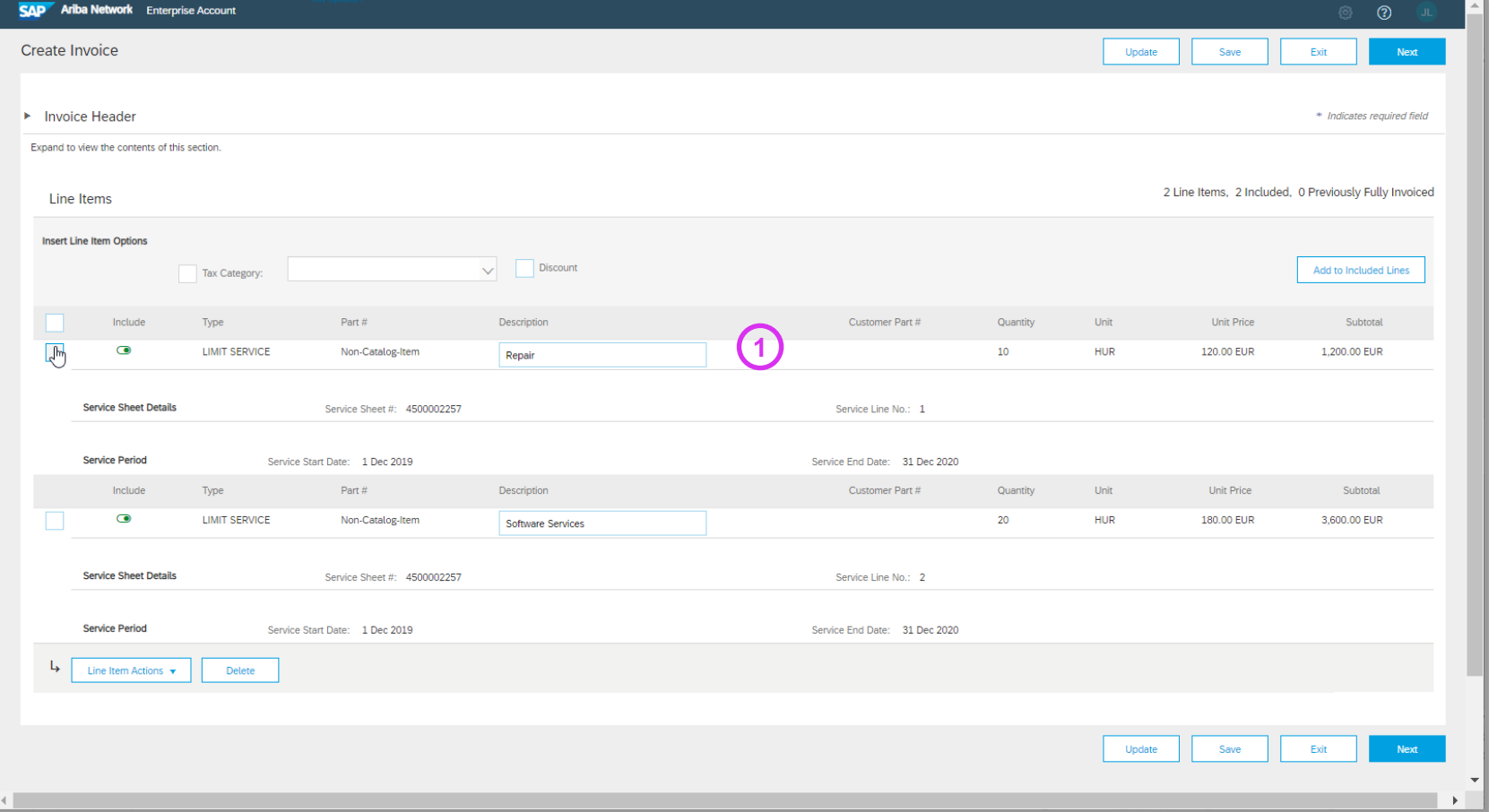

#### **Buyer and supplier: view a service sheet or standard invoice**

A new type of line item, **Limit Service**, is introduced in the service **SAD** Ariba Network sheet view **(1)** and the invoice view **(2)**, in addition to **Material**, Service Sheet: 4500002257 **Service**, and **Lean Service**. Resend Print v Export cXML Detail History **Service Sheet** Subtotal: 4,800,00 FUR Original Purchase Order: Lean Limit-With-SES-03 4500002257 Date: 20 Dec 2019 Line No. Line Ref No. Type Part No. / Description Customer Part No. Qty / Unit Unit Price **2** Purchase Order: 34500002257-02 Subtotal: 4,800,00 EUR Buyer\_10000816  $1/(EA)$ \$4,400,00 USD AD4BNC13 \$4,400,00 USD  $\mathbf{1}$ 10 **LIMIT SERVICE** Testing-01 **DETAILS Hide Item Details**  $\overline{1}$ **Service Entry Sheet Lines** Start Date: 1 Sep 2014 End Date: 20 Sep 2022 Line # Type Service # / Description Line Type Contract # Qty (Unit) Unit Price Subtotal **Auxiliary Part ID:** Limit Non-Catalog-Item 10 (HUR) 120.00 EUR 1,200.00 EUR Unplanned from Summary **Manufacturer Part No.:** Service Repair **PO Manufacturer Name:** Country of Origin: **1Service Period Classification Domain:** unspsc Service Start Date: 1 Dec 2019 Service End Date: 15 Dec 2020 Service Classification: 432118 Non-Catalog-Item 20 (HUR) 180.00 FUR 3.600.00 FUR  $\sim$ 1 I lost **Unplanned from** Detaile **Additional Information:** Service Software Services PO. 10 Service Entry Summary Subtotal: 4,800,00 FUR Gros: Resend Print **Export cXML**  $N_{\rm F}$ Line No. Line Ref No. Type Part No. / Description Customer Part No. Qty / Unit Unit Price AD4BNC13 Buyer\_10000816  $1/(EA)$ \$4,400.00 USD **LIMIT SERVICE**  $\overline{2}$ 20 C 2019 SAP SE or an SAP affiliate company. All rights reserved. Contact Support SAP Ariba Privacy Statement Security Disclosure Testing-02 **DETAILS** Start Date: 1 Sep 2014 End Date: 20 Sep 2022

#### **Buyer and supplier: cXML changes**

To indicate a limit service line item, Ariba Network uses the **Extrinsic** section where the value of the name field is **ExpectedUnplanned** with a subsection **Money** where the currency field specifies the predefined limit specified by the buyer. This is in addition to the use of value **lean** for the **itemType** field and the value **service** for the **itemClassification** field in the **ItemOut** section of a purchase order cXML document to indicate a lean service item.

The following is an example:

<ItemOut lineNumber="1" quantity="10" itemType="lean" itemClassification="service" requiresServiceEntry="yes">

#### […]

```
<BlanketItemDetail>
[…]
<Extrinsic name="ExpectedUnplanned"> 
       <Money currency="USD">4450.00</Money> 
</Extrinsic>
```

```
[...]
```
## **Feature at a Glance** Introducing: **Notifications for new and changed purchase orders**

#### **Detailed feature information**

This feature also introduces support for suppliers to enable email notifications for new purchase orders and changes in existing purchase orders. Suppliers can enable the **Send notifications for new purchase orders to suppliers** checkbox **(1)** to receive email notifications for new purchase orders or changes in existing purchase order.

The new checkbox **Send notifications for new purchase orders to suppliers** is added in the **Electronic Order Routing** section under the **Network** tab under **Notifications** in **Account Settings**.

The checkbox to enable email notifications to the suppliers is applicable to all new purchase orders and changes in existing purchase orders.

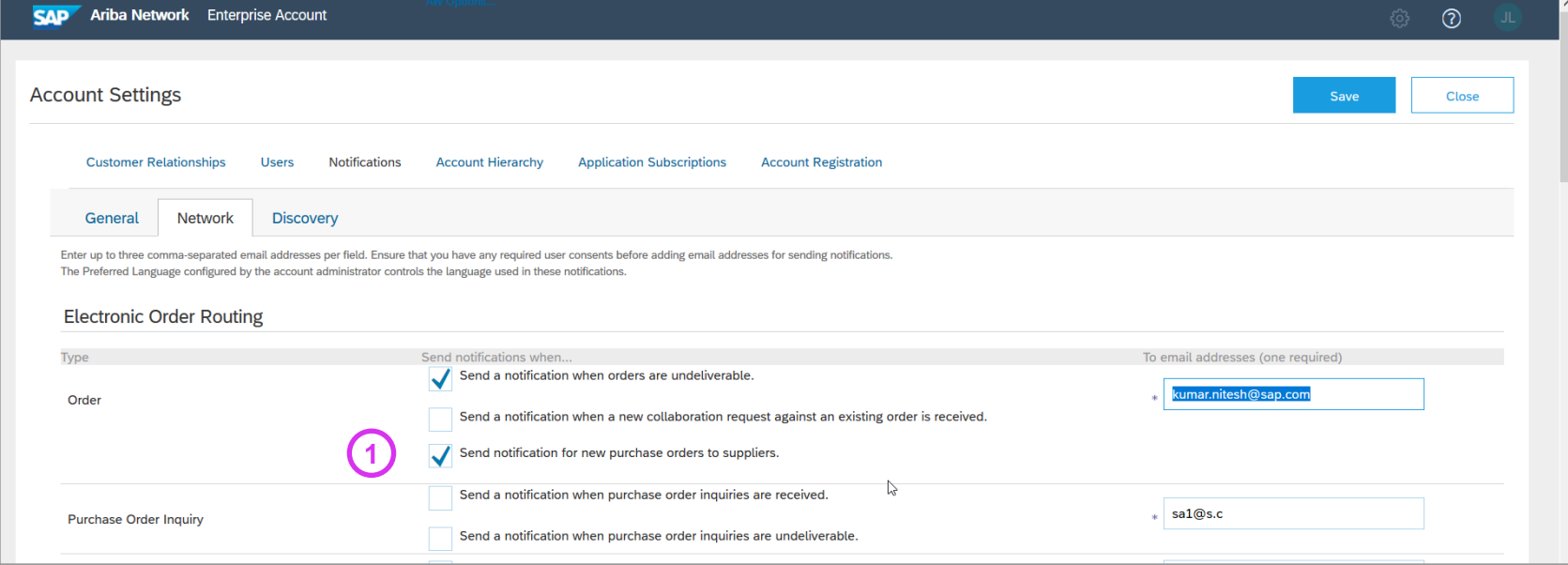